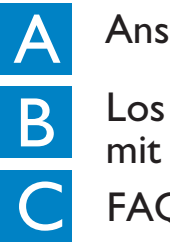

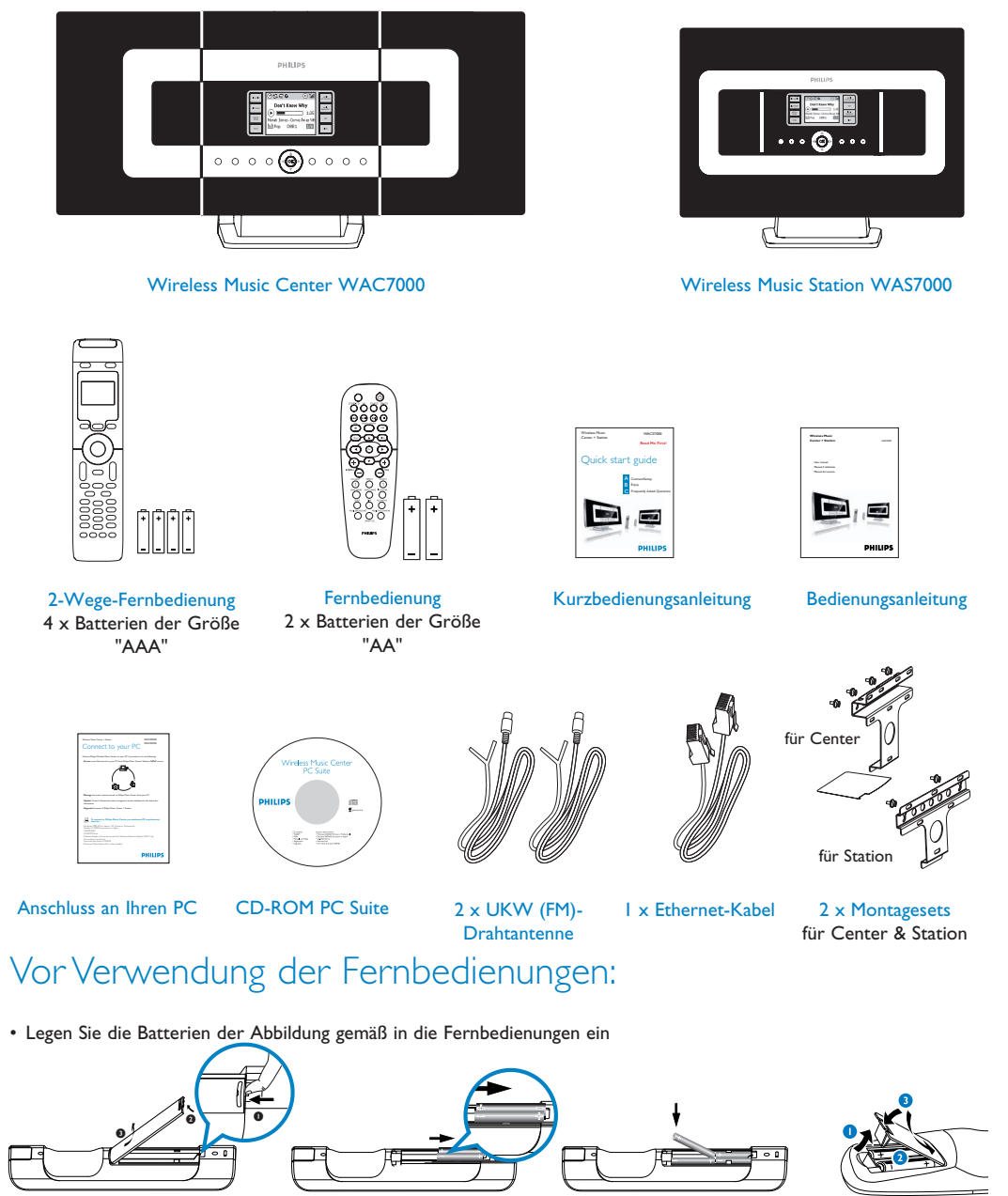

2-Wege-Fernbedienung ein der anterentierte Ernbedienung aus eine Fernbedienung

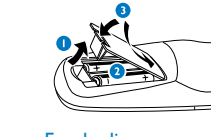

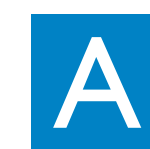

## **PHILIPS Deu**

### Anschließen/Einrichten

# Kurzbedienungsanleitung

Herstellen der Verbindung zwischen Center und Station

#### 1 Los geht's - viel Spaß mit Ihrem WACS7000!

## Im Lieferumfang enthalten

## Anschließen/Einrichten

**Bitte zuerst lesen!**

B Abspielen der Festplatte (Harddisk, "HD") Auf der 80 GB\* großen Festplatte des Centers Ihres WACS7000 können Sie bis zu 1500 Audio-CDs speichern. 12445546 Zum Einschalten des Centers drücken Sie die Taste **STANDBY-ON/ECO POWER**  $\circledcirc$ **.**  $\boxed{2}$ Drücken Sie dann einmal oder mehrmals auf **SOURCE** zum Auswählen der Quelle "HD" (Sie können dafür auch die Taste **HARDDISK** auf der Fernbedienung drücken)  $\overline{3}$ Verwenden Sie die Navigationstasten ▲ ▼ ◀ ▶ zum **JJHD** Auswählen Ihrer jeweils gewünschten Wiedergabeoptionen **Playlists** (Demotitel sind unter Alle Titel gespeichert) **Artists**  $\overline{4}$ **Albums Genres** Drücken Sie dann auf **>II/OK** um die Wiedergabe zu starten All tracks  $\left(5\right)$ REFRES Zum Ändern der Wiedergabeoptionen a. Drücken Sie die Taste < einmal oder auch mehrmals, bis Sie sich in der gewünschten, vorherigen Optionsliste befinden **b.** Verwenden Sie nun zum Auswählen die Navigationstasten  $\triangle$  $\blacktriangleleft$ **c.** Drücken Sie dann OK oder ▶ zur Bestätigung Ihrer jeweiligen Auswahl  $6 \,$ Zum Stoppen der Wiedergabe drücken Sie auf **STOP /**  9 **Hinweis(e):** Standardmäßig lässt sich mit der 2-Wege-Fernbedienung nur das Center steuern. Wollen Sie die Station mit der 2-Wege-Fernbedienung bedienen, • Halten Sie **REFRESH** zum Aktualisieren gedrückt, bis Ihnen der Bildschirm zur Geräteauswahl auf

- Für Informationen zum Aufnehmen von Radio oder einer anderen externen Quelle, sehen Sie bitte ebenfalls in der Bedienungsanleitung **6.5** unter "HD": Aufbauen einer MusikAuswahl auf dem Center nach.
- Sie können auch Titelinformationen bearbeiten und MP3-/WMA-Dateien von Ihrem PC importieren. Dabei hilft Ihnen die Anwendung Wireless Audio Device Manager (WADM). Für mehr Informationen hierzu sehen Sie auch im Handbuch unter
- "Anschluss an Ihren PC" nach. • Mit dem WAC7000 Center können Sie auch im Internet nach CD-Informationen zu einem Titel, Album, etc. in der Datenbank des Musikerkennungsdienstes "Gracenote® Music Recognition Service" suchen. Für mehr Informationen hierzu

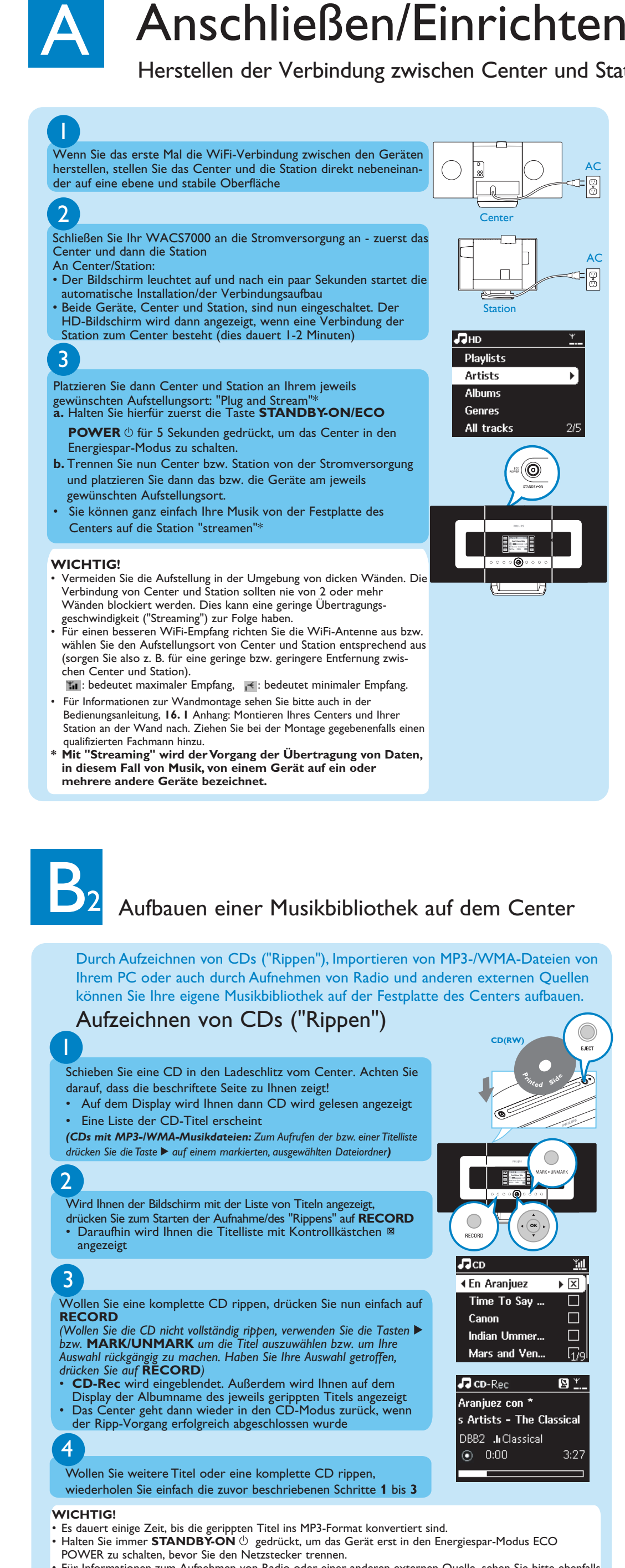

- dem Display der Fernbedienung des Centers angezeigt wird • Verwenden Sie nun die Navigationstasten ▲ bzw. ▼ und ▶ zum Auswählen von Station und von OK. Für mehr Informationen hierzu sehen Sie bitte auch unter Vorbereitung der Inbetriebnahme: **4. 2** Verwenden der Fernbedienung in der Bedienungsanleitung nach.
- *\*Die verfügbare Speicherkapazität für Ihre Musik beträgt ca. 75 GB (ein Teil der verfügbaren Kapazität wird vom System benötigt)*

sehen Sie bitte auch in der Bedienungsanleitung unter **12. Informationen zu "Gracenote"** nach.

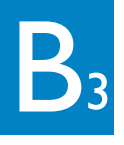

### 3 Suchen und Finden Ihrer gewünschten Titel/Alben

#### Suche nach Schlüssel-/Stichwörtern

Geben Sie als Suchbegriff den Anfangsbuchstaben bzw. das erste Wort des Titels ein, nach dem Sie suchen wollen. Durch Eingabe eines Suchworts und der Suche können Sie so schnell alle Elemente finden, die das von Ihnen eingegebene Suchwort in ihrer Bezeichnung enthalten.

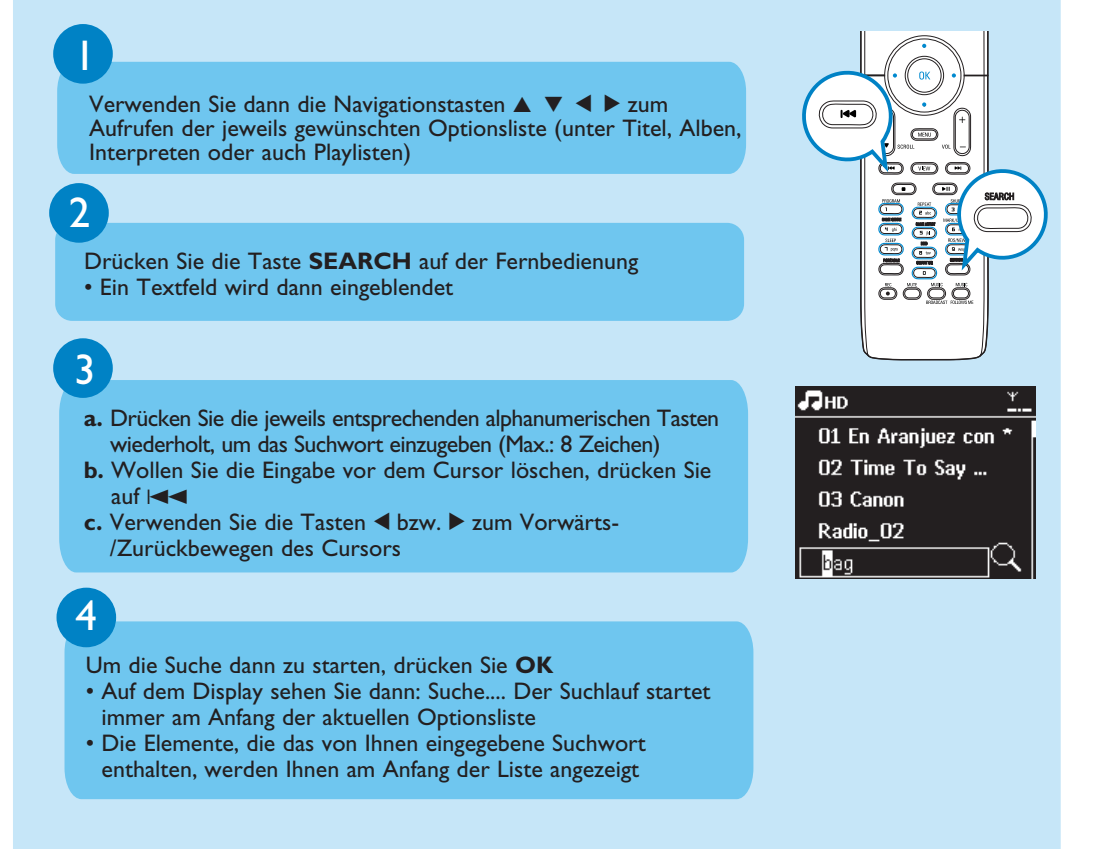

Los geht's - viel Spaß mit Ihrem WACS7000! FAQs

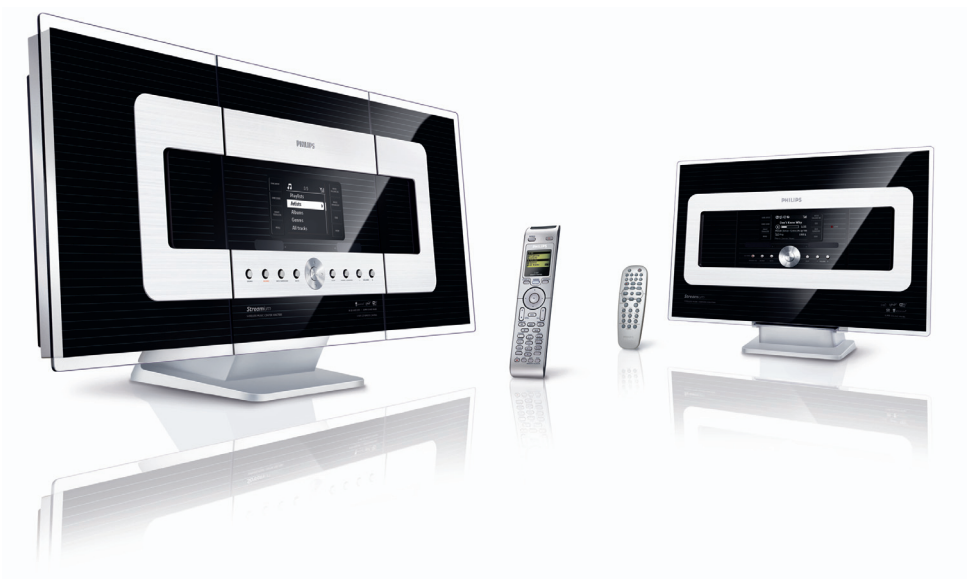

### Übertragung ("Stream") von Musik zwischen Center und Station

#### MUSIC FOLLOWS ME

Wenn Sie sich zuhause von einem in einen anderen Raum begeben, Ihre Musik vom Center zur Station oder auch von Station zu Center mitnehmen - dann können Sie

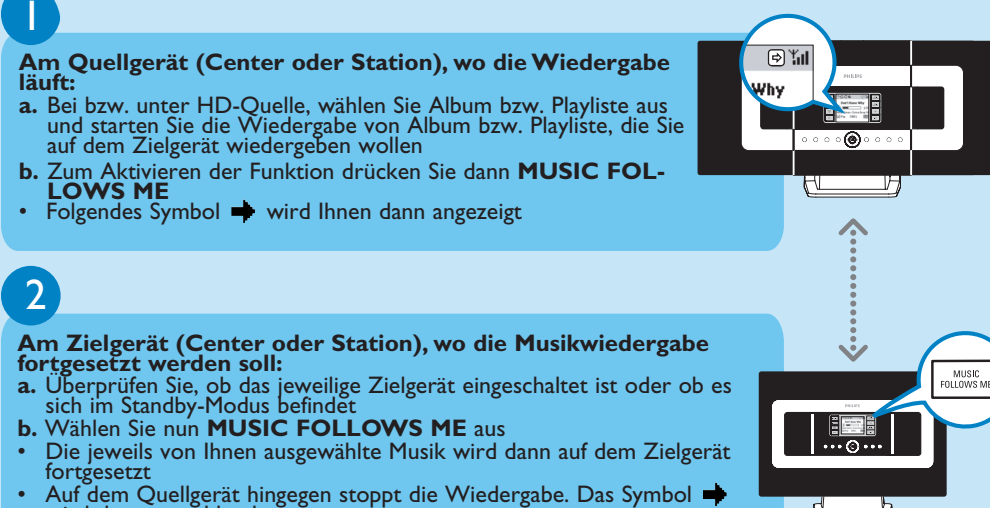

- 
- wird dann ausgeblendet<br> **c.** Zum Abbrechen der Funktion **MUSIC FOLLOWS ME** drücken Sie ein-<br>
fach **STOP**

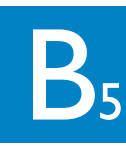

#### 2

#### Übertragung ("Stream") von Musik zwischen Center und Station

#### **Hinweis(e):**

- Drücken Sie immer MUSIC FOLLOWS ME erst auf dem Quellgerät, bevor Sie MUSIC FOLLOWS ME auf dem Zielgerät drücken und damit die Funktion "Music follows me" aktivieren.
- MUSIC FOLLOWS ME wird automatisch deaktiviert, wenn Sie die Funktion MUSIC FOLLOWS ME auf dem Zielgerät nicht innerhalb von 5 Minuten aktivieren
- Haben Sie MUSIC FOLLOWS ME auf dem Zielgerät aktiviert, können Sie dann auch andere Titel oder sogar eine andere Quelle auf dem Quellgerät auswählen.
- 1 **Am Center a.** Bei bzw. unter HD-Quelle wählen Sie das Album bzw. die Playliste aus und starten Sie dann die Wiedergabe von Album bzw. Playliste, welches bzw. welche Sie auf die Station(en)
- übertragen wollen **b.** Zum Aktivieren und Starten der Musikübertragung drücken Sie dann **MUSIC BROADCAST**
- Folgendes Symbol (D erscheint auf Center sowie Station und ein 5 Sekunden-Countdown startet

#### Musikübertragung ("MUSIC BROADCAST")

Über MUSIC BROADCAST können Sie Musik vom Center gleichzeitig auf die Station(en) übertragen.

**Auf Center und Stationen**

• Die Wiedergabe der jeweils von Ihnen ausgewählten Musik startet gleichzeitig

#### **Hinweis(e):**

- Überprüfen Sie, ob die Station bzw. Stationen eingeschaltet ist bzw. sind oder ob sie sich im Standby-Modus befindet bzw. befinden.
- **Erneute Übertragung** Bevor Sie MUSIC BROADCAST erneut drücken, vergewissern Sie sich, ob Sie eine zuvor gestartete Übertragung nicht erst noch abbrechen müssen. Dies erkennen Sie daran, wenn das Symbol noch immer auf dem Display von Center bzw. Station angezeigt wird. Drücken Sie zum Beenden **STOP**/<sup>9</sup> am Center. Befolgen Sie danach die Schritte 1 bis 2 , wie oben beschrieben.
- Andere Funktionen sind während MUSIC BROADCAST allerdings nicht verfügbar • Zum Beenden von MUSIC BROADCAST an einer Station drücken Sie **STOP** / 9 an der jeweiligen Station.
- Im Modus **MUSIC FOLLOW ME** bzw. **MUSIC BROADCAST** stehen Ihnen die Navigationstasten **SAME ARTIST**, **SAME GENRE** bzw. die Taste **VIEW** nicht zur Verfügung. Ihnen wird dann folgende Nachricht auf dem Display angezeigt:

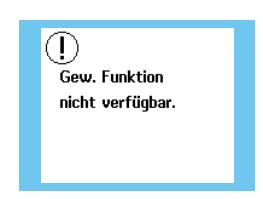

| ः ः ∘ ⊛∘ ः

 $\overline{D}$ 

B<sub>7</sub>

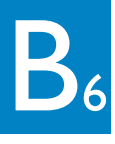

**F**: Benötige ich einen<br>Computer oder ein lo  $\frac{1}{2}$ oder ein lokales Netzwerk, wenn ich das Philips Wireless Music Center und die Station benutzen will?

### Wiedergabe von und Aufzeichnen auf USB-Massenspeichergeräte

A: Ja. Die maximale Entfernung für die Übertragung via WiFi-Verbindung des Systems<br>beträgt 250 m (gemessen im offenen Gelände). Beachten Sie aber, dass in einer häus-<br>lichen Umgebung zwangsläufig feste Hindernisse gegeben evt. andere Aufstellungsorte, wenn Sie Probleme bei der Übertragung haben. **A**: Nein. Das Philips Wireless Music Center wie auch die Station können auch ohne Computer betrieben werden. Auch ohne einen Computer bzw. ein lokales

**F**: Angenommen, meine **A:** Nein. Jede Philips Wireless Music Station ist mit einem bestimmten, einmaligen<br>Nachbarn haben auch eine Philips Verschlüsselungscode ausgestattet, der nur von Ihrem Philips Wireless Music Center Wireless Music Station - können während der Installation erkannt wird.<br>sie dann auf die Musik, die ich auf **A**: Nein. Jede Philips Wireless Music Station ist mit einem bestimmten, einmaligen

> **A**: Ja. Wir stellen Ihnen jeweils vierteljährlich auf unserer Website (http://www.club.philips.com) Aktualisierungen für die "Gracenote Music Recognition"- Datenbank zur Verfügung. Laden Sie sich einfach die Update-Datei auf Ihren PC und<br>schon können Sie die auf Ihrem Center integrierte "Gracenote Music Recognition"-<br>Datenbank über Ihren PC mithilfe der Anwendung "WADM", die

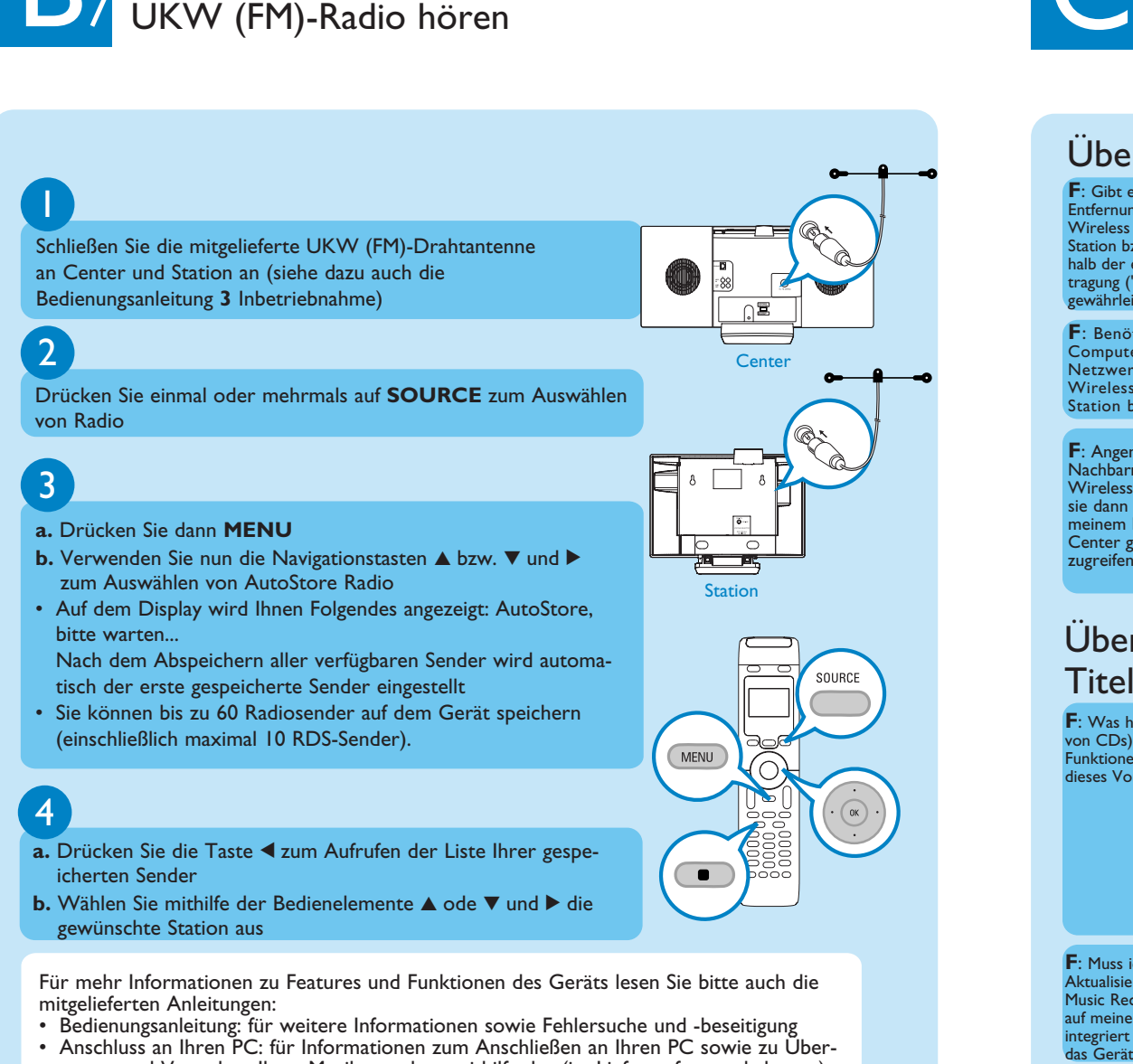

tragen und Verwalten Ihrer Musiksammlung mithilfe der (im Lieferumfang enthaltenen) Anwendung Philips Wireless Audio Device Manager als auch zur Einrichtung von Netzwerken und der Wiedergabe von Musik von bzw. zwischen Center/Station und einem UPnP-fähigen Gerät

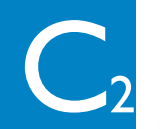

#### Über den Aufstellungsort

**F**: Gibt es eine maximale Entfernung zwischen dem Philips Wireless Music Center und der Station bzw. den Stationen, inner halb der eine einwandfreie Übertragung ("Streaming") noch gewährleistet ist?

meinem Philips Wireless Music Center gespeichert habe, zugreifen?

**F**: Was heißt "Rippen" (Aufnehmen von CDs) eigentlich? Und welche Funktionen stehen mir während dieses Vorgangs zur Verfügung?

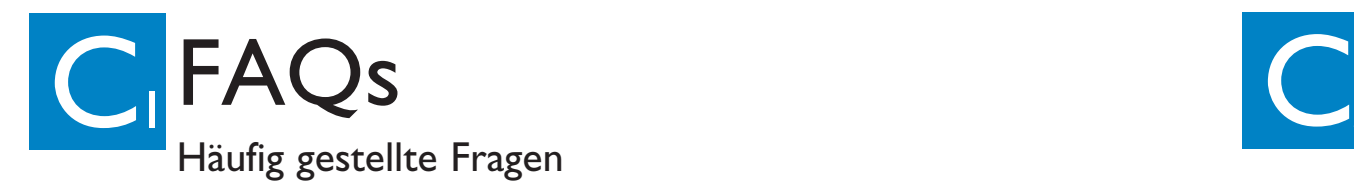

**F**: Stellt Philips Aktualisierungen für die "Gracenote Music Recognition"-Datenbank zur Verfügung?

**F**: Muss ich unverzüglich eine Aktualisierung der "Gracenote Music Recognition"-Datenbank, die auf meinem Philips Wireless Center integriert ist, durchführen, wenn ich das Gerät eben erst gekauft habe? **A**: Nein. Auf Ihrem Wireless Music Center ist bereits eine umfangreiche Datenbank mit

#### Musikwiedergabe von USB-Geräten .<br>Del: USB Flash Memory (USB 2.0 oder USB 1.1) und USB Flash-Player (USB 2.0 oder USB 1.1). 1 Stecken Sie hierfür den USB-Stecker des USB-Geräts in den entsprechenden Anschluss **and Center bzw.** Station 2 Drücken Sie dann **SOURCE** einmal oder mehrmals zum Auswählen von USB • Folgendes Symbol was wird Ihnen dann angezeigt • Daraufhin wird Ihnen eine Liste von verfügbaren Musiktiteln angezeigt 3 Verwenden Sie die Navigationstasten ▲ ▼ **4** ▶ zum Auswählen der jeweils gewünschten Wiedergabeoptionen **JJUSB** All Tracks  $\overline{4}$ Drücken Sie dann auf ►II/OK um die Wiedergabe zu starten Übertragung von Musik auf USB-Geräte 1 Vergewissern Sie sich, dass das jeweilige USB-Gerät richtig und sicher an das Center angeschlossen ist. Drücken Sie dann **SOURCE** zum Aufrufen des **HD**-Modus  $\bigcirc$  $\bigcirc$  $\left(2\right)$ Verwenden Sie die Navigationstasten▲ bzw. ▼ und ▶ zum Auswählen der gewünschten Option, um im Bedarfsfall die jeweils entsprechende 3 Sie **RECORD**. Drücken Sie auf **MARK•UNMARK** zum Auswählen bzw. zum Rückgängigmachen der Auswahl von Titeln  $\bigcirc$ (∘ ⓒ (Zum Auswählen/Rückgängigmachen der Auswahl aller Titel halten Sie MARK•UNMARK gedrückt)  $\overline{4}$ Zum Starten drücken Sie dann auf **RECORD** • Auf dem Display wird Ihnen dann Übertrage... angezeigt. Auch wird Ihnen die Anzahl der übertragenen/noch nicht übertragenen Titel angezeigt • Die jeweils von Ihnen ausgewählten Titel werden dann auf das

**A**: Mit "Rippen" (Aufnehmen von CDs) wird der Vorgang bezeichnet, mit dem ein CD-Titel ins wesentlich platzsparendere MP3-Format konvertiert und danach zur Musikbibliothek des Wireless Music Centers hinzugefügt wird. Auf dem Wireless Music Center sind für den Rip-Vorgang zwei Schritte erforderlich: als zuerst wird vom Center die CD gelesen und der jeweilige Inhalt wird auf der Festplatte zwischengespeichert. Danach werden diese temporären Daten in das MP3-Format konvertiert. Da dieser Vorgang im Hintergrund abläuft, nennt man ihn "Background-Encoding". Wollen Sie z. B. 1 Stunde CD-Musik konvertieren, so dauert dies auch ca. 1 Stunde. Während dieser Vorgang ausgeführt wird, können Sie die Musik auf Ihrem Center nicht "streamen" und auch nicht übertragen, auch wenn Sie Ihre Musik von den Stationen noch immer "streamen" können. Schalten Sie das Gerät immer erst in den Energiespar-Modus ("ECO POWER"), bevor Sie es von der Stromversorgung durch Ziehen des Netzsteckers trennen.

CD-Informationen vorinstalliert. Sie sollten eigentlich jegliche Informationen zu den meis-ten CDs, die innerhalb der jeweils letzten sechs Monate erschienen sind, darin finden.

#### Über das Aufnehmen von CDs ("Rippen")/ Titelinformationen

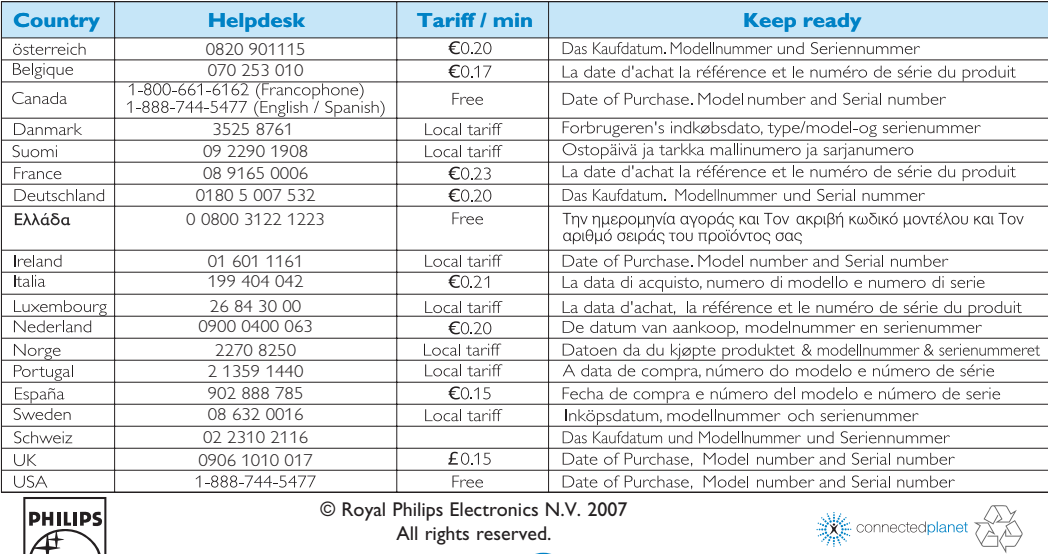

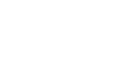

Netzwerk können Sie CDs auf die Festplatte des Centers rippen und in der Musikbibliothek des Centers speichern sowie auch Musik auf die Station(en) übertragen ("stream").

Datei aber auch auf eine Leer-CD brennen. Zum Ausführen der Aktualisierung müssen Sie diese dann nur noch in den CD-Ladeschlitz des Centers schieben.

### Über die Musikverwaltung

## FAQs

Häufig gestellte Fragen

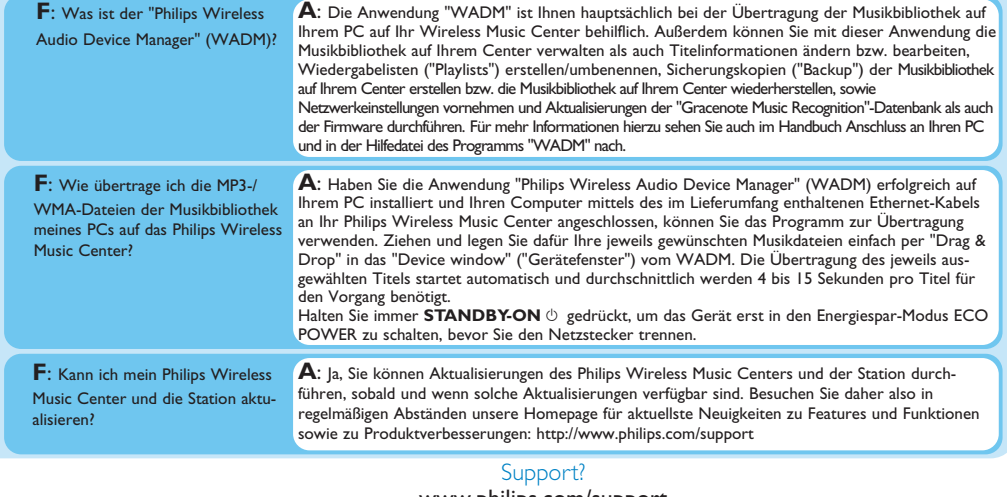

www.philips.com/support oder kontaktieren Sie unseren Helpdesk

3141 075 21663 **Deu** www.philips.com

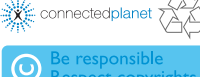

USB-Gerät übertragen